- [Exercícios](http://labtrop.ib.usp.br/doku.php?id=bie5782:01_curso_atual:exercicios1)
- [Tutorial](http://labtrop.ib.usp.br/doku.php?id=bie5782:02_tutoriais:tutorial1:start)
- [Apostila](http://labtrop.ib.usp.br/doku.php?id=bie5782:03_apostila:01-intro)

# **Exercícios 1 - Introdução ao R**

- Os tópicos 1 a 3 devem ser respondidos em um arquivo de texto simples com extensão .r. Esse arquivo será postado no wiki da disciplina, caso seja um curso do IBUSP, ou encaminhado para os professores e monitores por email. Retorne ao tutorial das atividades preparatórias para postar o arquivo quando estiver pronto. Como as respostas são textuais e não códigos da linguagem R, devem ser incluídas no arquivo como comentários. O R reconhece um comentário quanto encontra o símbolo #. O símbolo # faz com que o R não leia o que se segue até o final da linha.
	- Novas linhas de comentários devem iniciar com # sempre que houver quebra de linhas.

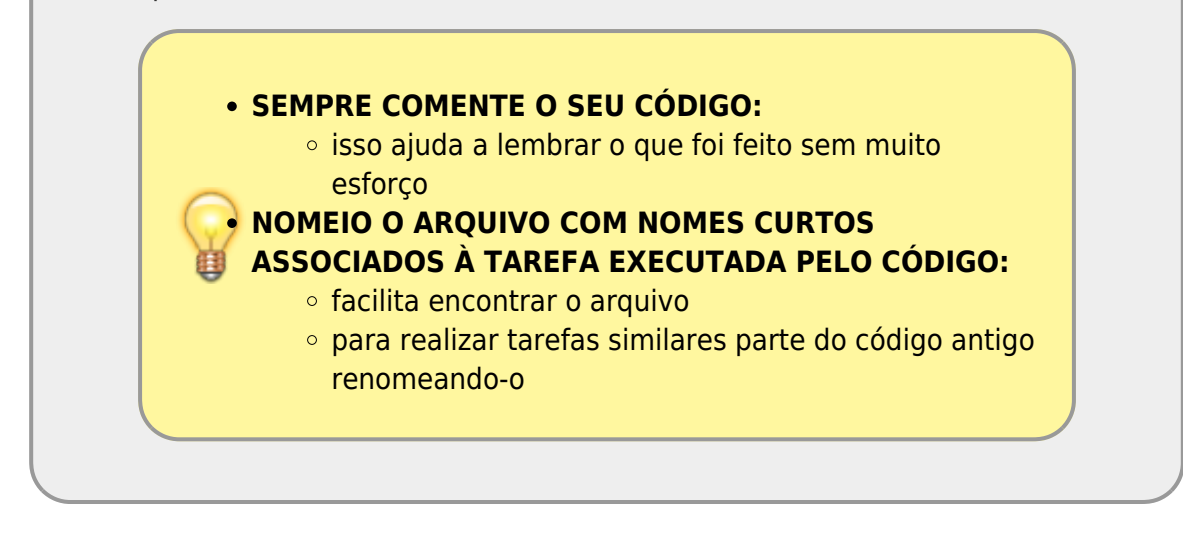

## **1.1 Basta Mudar o Diretório?**

Faça o tutorial [O Código é tudo!](http://labtrop.ib.usp.br/doku.php?id=bie5782:02_tutoriais:tutorial1:start#o_codigo_e_tudo). Em seguida saia do R e abra-o novamente, usando a barra de menu ("Iniciar/Programas/R"). Verifique o diretório de trabalho e corrija-o.

- 1. Qual o comando você usou para mudar o diretório de trabalho?
- 2. Este comando bastou para restituir o workspace? Se não, que outro comando é necessário?

## **1.2 Um Comando Perigoso**

- 1. Há um comando simples com a função rm que apaga todos os objetos de sua área de trabalho. Qual é?
- 2. Suponha que você tenha digitado este comando. De que maneira pode recuperar todos os

objetos apagados, rapidamente?

## **1.3 Classes de Objetos**

A distribuição básica do R vem com os objetos letters e LETTERS.

- 1. Descubra o que cada um contém.
- 2. Descubra a classe de cada um.
- 3. Como você os transformaria em objetos da classe fator?

#### **1.4 Bem-vindo ao notaR**

Resolva [este exercício](http://www.lage.ib.usp.br/notar/exercicio.php?exerc=29) no sistema notaR.

OBS: os exercícios que estão no notaR não precisam ser postados na tabela da wiki.

Outra OBS: Não se esqueça de fazer login para que a sua nota seja gravada! Seu nome de usuário é o mesmo que você usou na wiki.

Última OBS! **Sua senha no notaR é bie5782alunos2019, não se esqueça de altera-la depois do primeiro acesso!**

### **1.5 Remoção Com Critério**

Resolva [este exercício](http://www.lage.ib.usp.br/notar/exercicio.php?exerc=15) no sistema notaR.

(Ou entre na página inicial do [notaR](http://www.lage.ib.usp.br/notar) e veja a lista de todos os exercícios)

### **1.6 Objetos de Data**

Resolva [este exercício](http://www.lage.ib.usp.br/notar/exercicio.php?exerc=18) no sistema notaR.

From: <http://labtrop.ib.usp.br/>- **Laboratório de Ecologia de Florestas Tropicais**

Permanent link: **[http://labtrop.ib.usp.br/doku.php?id=cursos:ecor:01\\_curso\\_atual:exercicios1&rev=1595886554](http://labtrop.ib.usp.br/doku.php?id=cursos:ecor:01_curso_atual:exercicios1&rev=1595886554)**

Last update: **2020/07/27 18:49**

 $\pmb{\times}$